# **NEMA**

# Renturokning LF2014

Fyri at renturokna, er neyðugt at ymiskt er uppsett.

Um rentan skal strikast uttan mótbóking, so skal hetta gerast áðrenn gjaldið er fari í høvuðsjournal.

#### **1. Stovna skuffur**

**Ger soleiðis:** Vel UPPSETING ->SKUFFUR->STOVNA

Stovna skuffu til rentur.

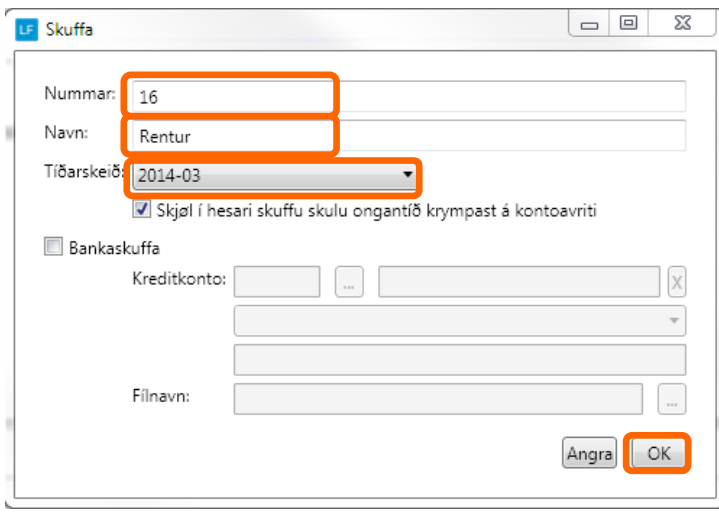

#### **2. Stovna konto til rentuinntøkur**

#### **Ger soleiðis:** Vel DAGLIGT ->KONTOLISTI->STOVNA

#### **NB!!**

Um tú byrjar við einum standard kontolista er kontoin stovnað frammanundan. Rentuinntøkur kto 5020

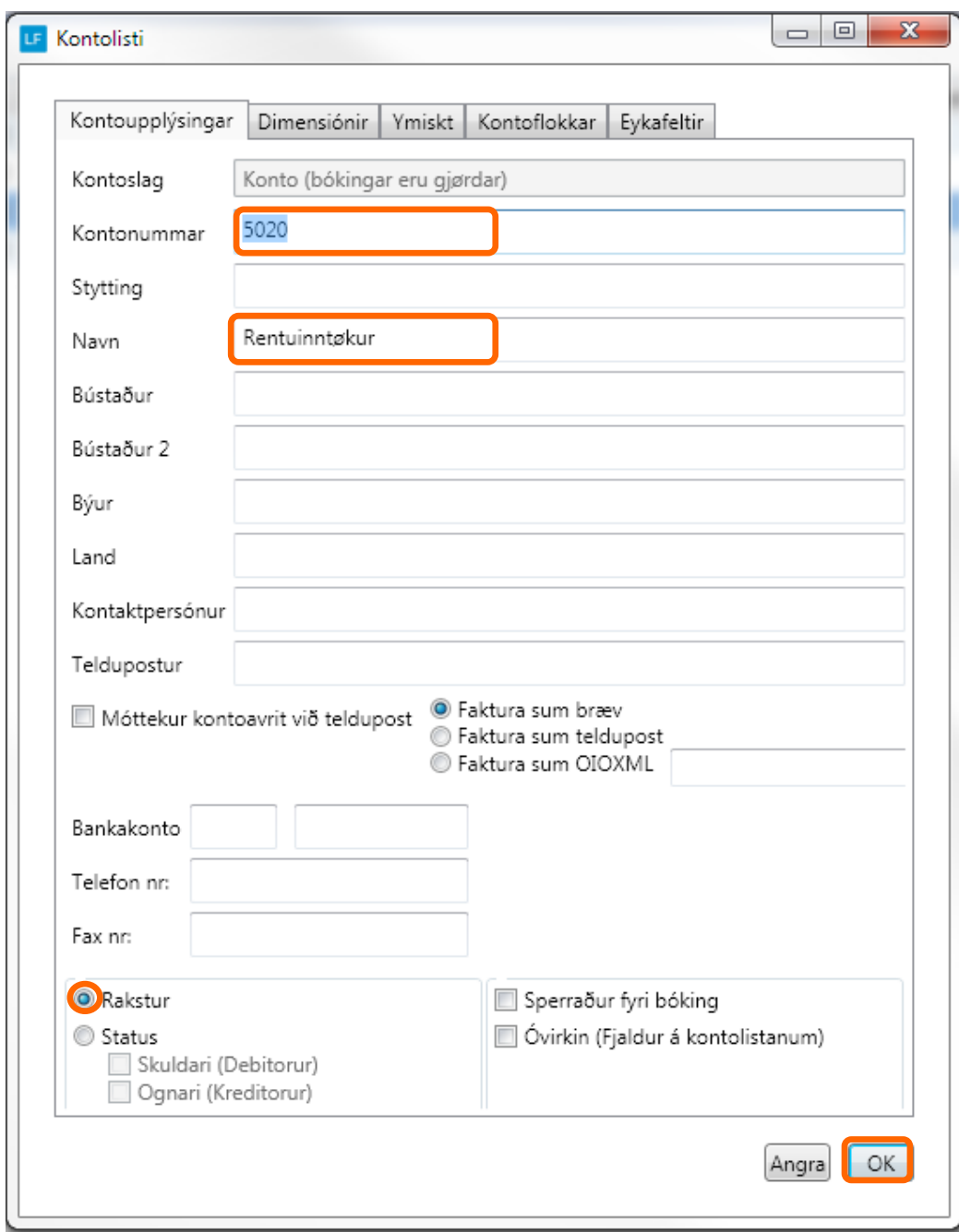

Møguleiki er at hava ymiskar rentusatsir til ymiskar kundar, tí er neyðugt at stovna rentubólkar.

#### **3. Stovna rentubólk**

**Ger soleiðis:** Vel LISTAR ->RENTUBÓLKAR->STOVNA

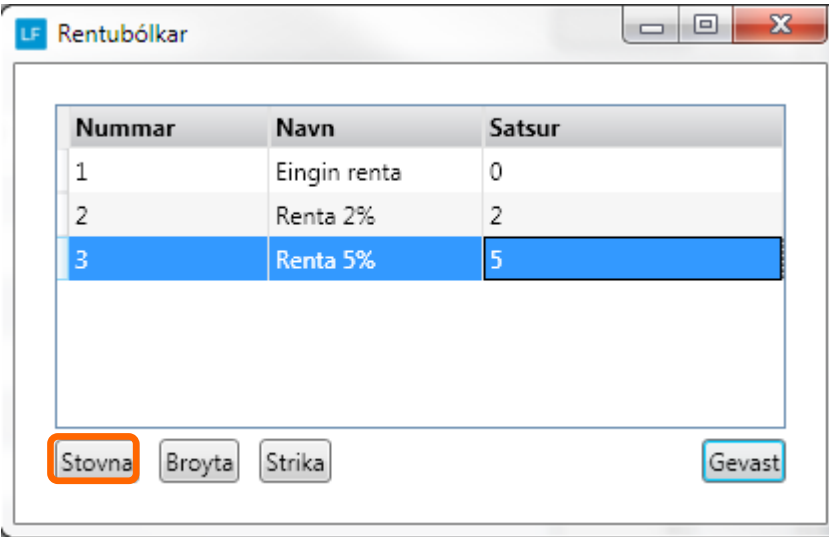

#### **4. Knýt rentubólk á kundar**

**Ger soleiðis:** Vel DAGLIGT ->KONTOLISTI->DUPULTKLIKK Á KUNDAN->YMISKT

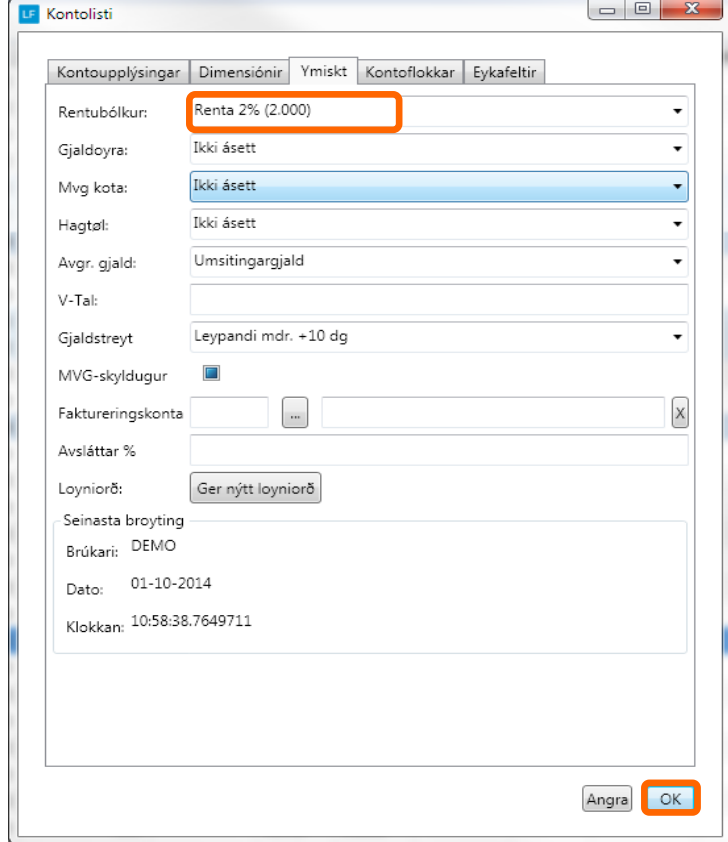

# **5. Áset rentusats og umsitingargjald**

### **Ger soleiðis:** Vel UPPSETING->UPPSETING->RENTA

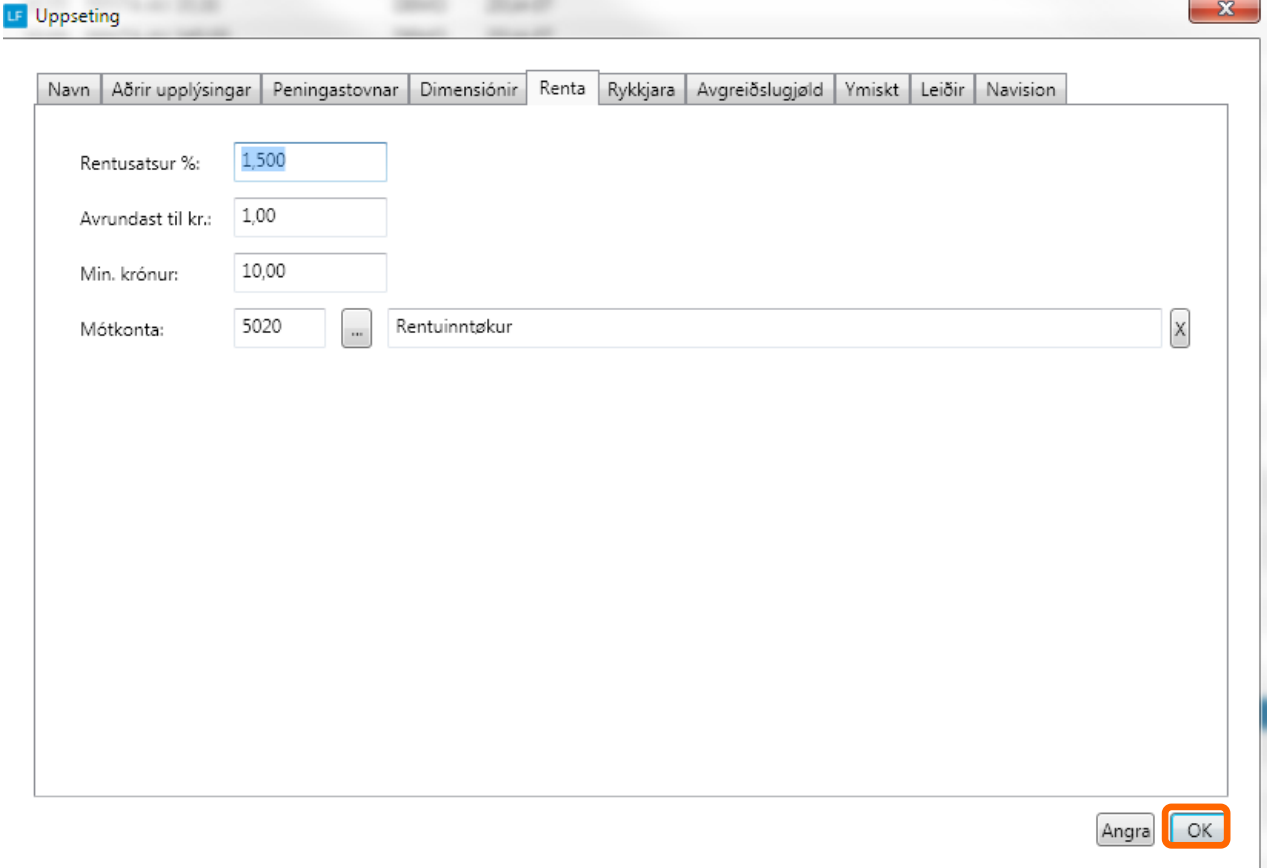

## **RENTUROKNING**

Skipanin renturoknar saldo sum sum er meir enn 30 dagar, frátrekt inngjøld.

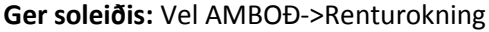

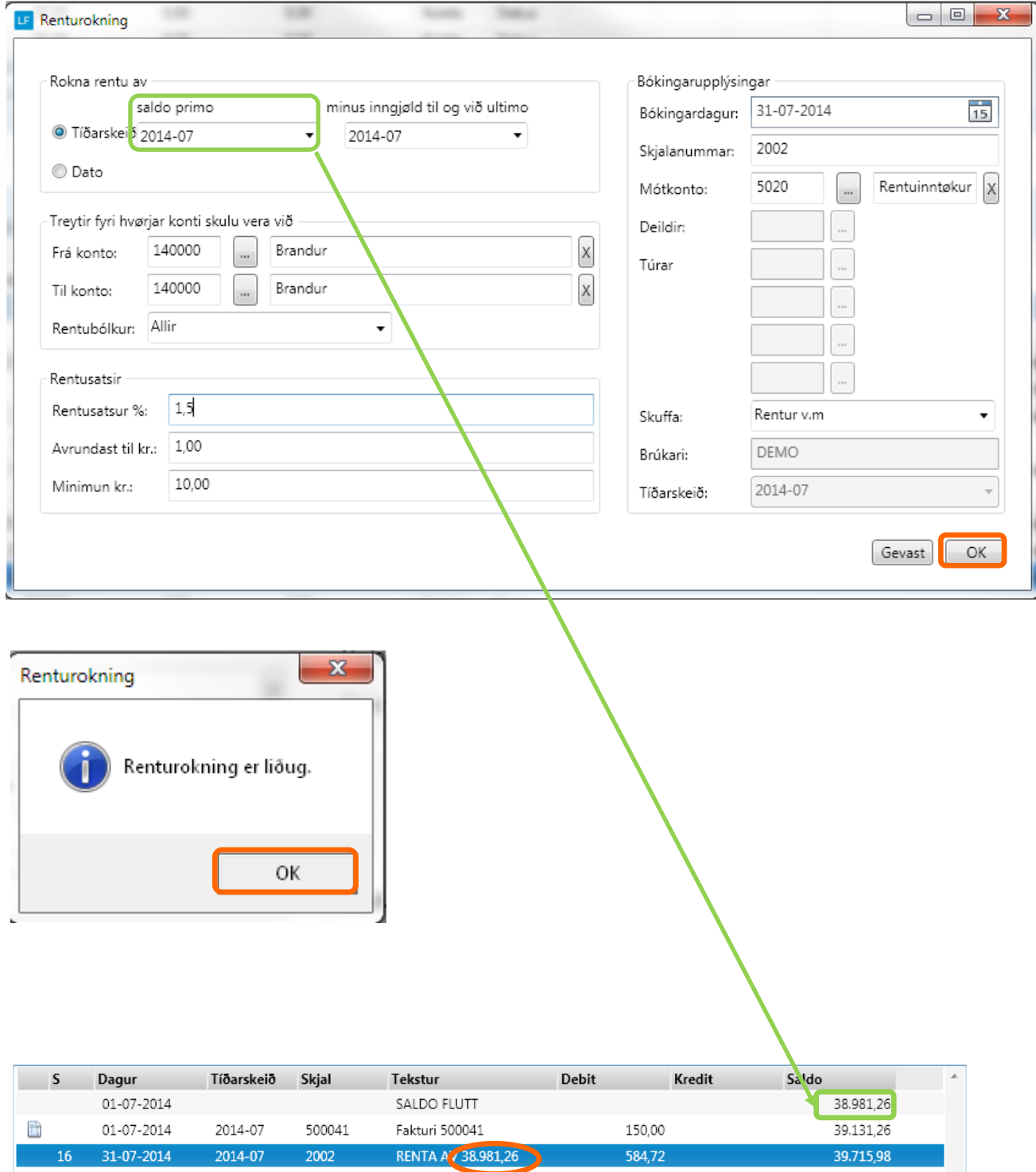

#### Renturokning

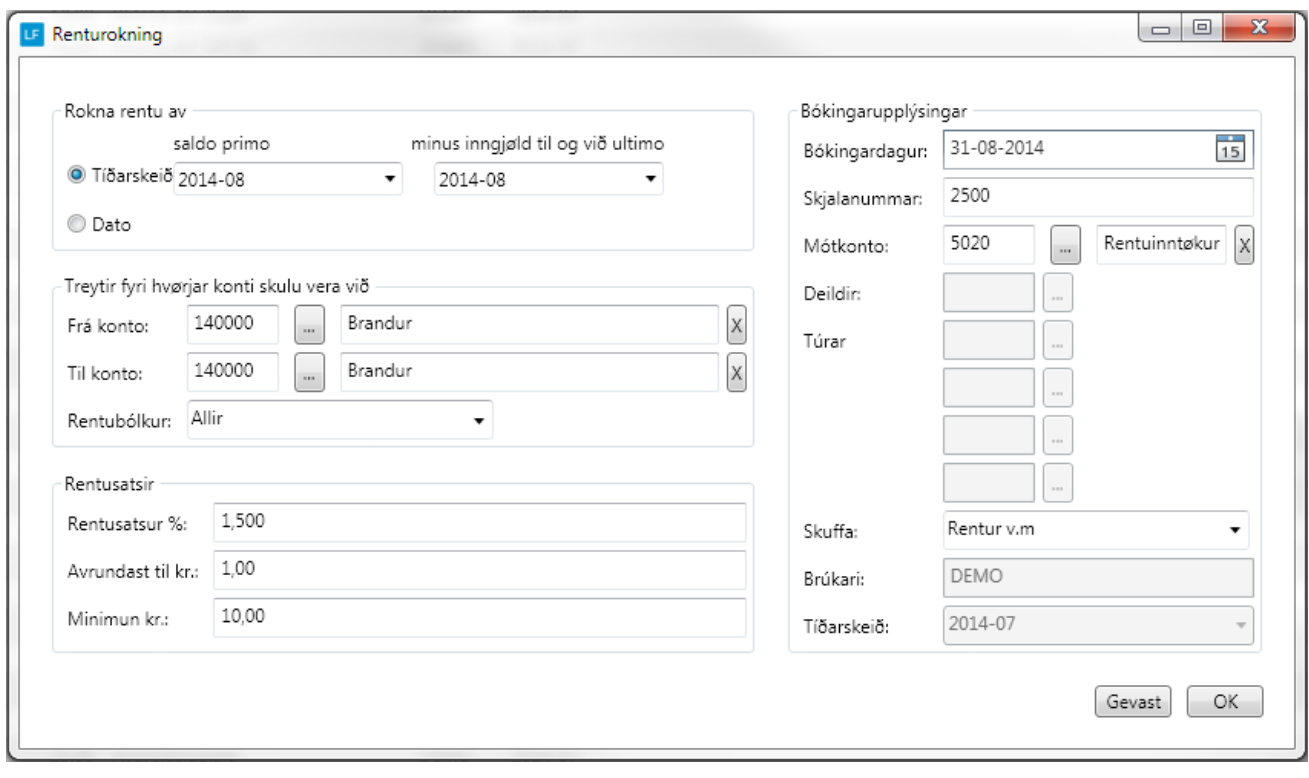